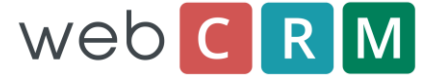

leadfeeder

## **Leadfeeder integration for webCRM**

Leadfeeder is the easiest way to find out which companies visit your website. If you've ever dreamt about being able to really know who your potential customers are and how to easily approach them, then Leadfeeder is for you.

Visit<http://www.leadfeeder.com/> to read more about Leadfeeder

With the Leadfeeder integration you will get a webCRM button in the leadfeeder pages, and you simply click this button to create the Company as an Organisation and optionally also an Activity in webCRM

## **First step:**

The first step is to sign up with leadfeeder to get a Leadfeeder account number. You can sign up for free here:

[https://app.leadfeeder.com/signup?referral\\_code=WEBCRM14](https://app.leadfeeder.com/signup?referral_code=WEBCRM14)

If you already have a Leadfeeder account you can find your account number here;

<http://www.leadfeeder.com/support/how-to-find-your-account-number/>

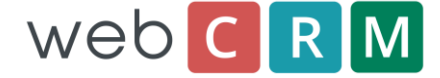

## **Enabling the Leadfeeder Integration**

Enable ERP integration from the menu: Configuration/Integration/Leadfeeder

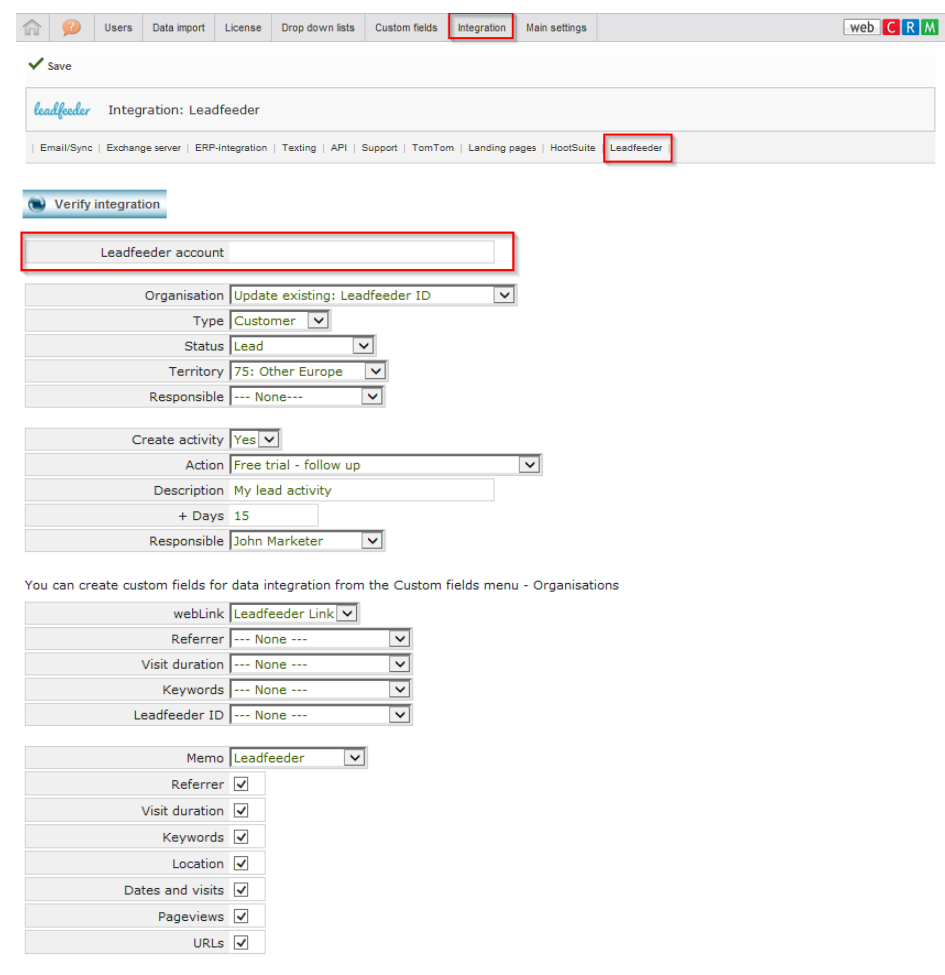

Enter your Leadfeeder account number (see previous page).

Select how to create/update Organisations:

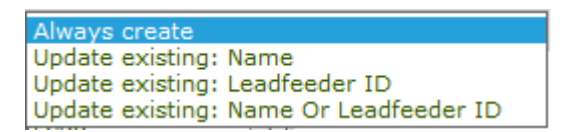

You can optionally select to create an Activity.

Map the integration fields to the custom fields you want.

A memo field can be used to save several data items from Leadfeeder

Finally you click Save and then you click the "Verify integration" button to configure the link from webCRM to Leadfeeder.

You will now have the webCRM buttons available in Leadfeeder to easily convert Leadfeeder data into Leads and Activities in webCRM.